## **Time Range Controls**

The Time Range controls the data you can see at the Dashboard-level and at the Panel-level.

To view or change the Time Range, in the top right click on the Dashboard time picker (looks like a clock face). This shows the current dashboard time and refresh interval. It also acts as the menu button to toggle the time range controls.

Click here for more details on [Grafana time range controls](http://docs.grafana.org/reference/timerange/#time-range-controls)

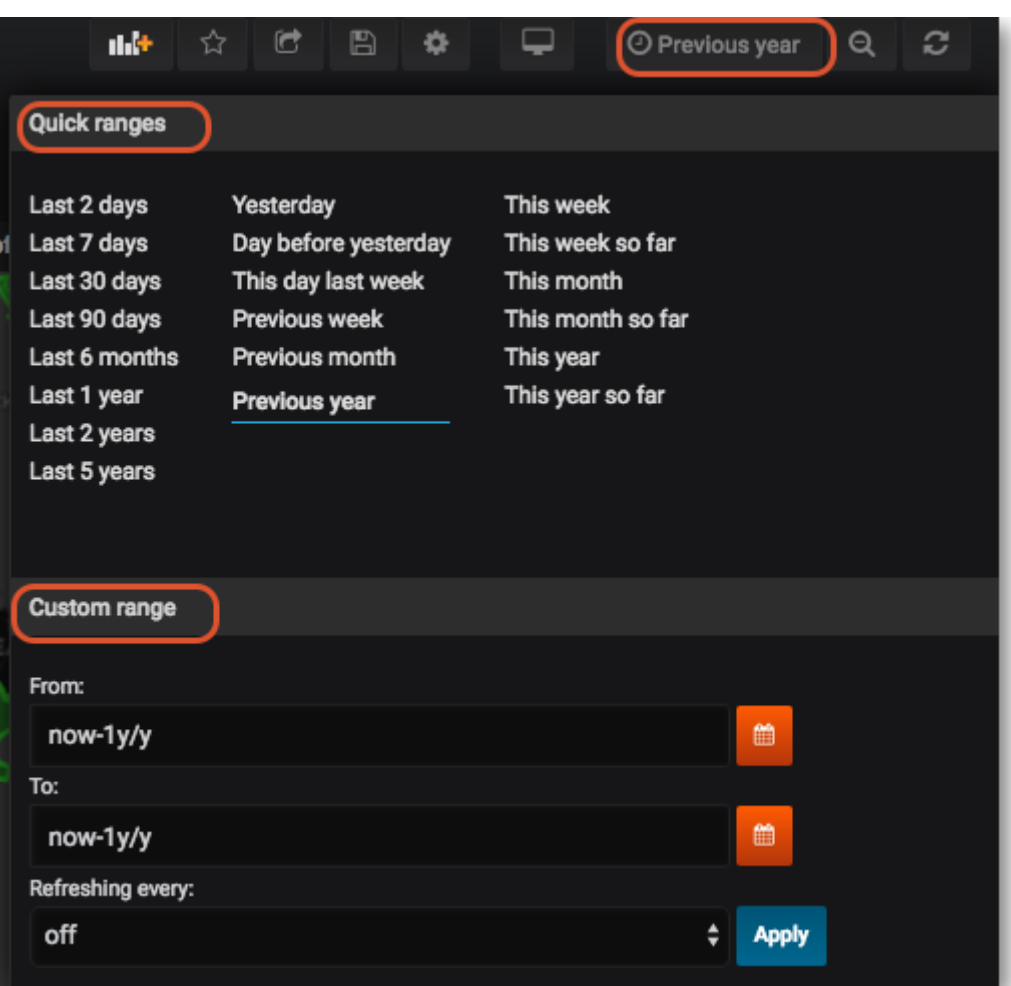

From: <https://wiki.msupply.foundation/>- **mSupply Foundation Documentation**

Permanent link: **[https://wiki.msupply.foundation/en:dashboard:time\\_range?rev=1574318181](https://wiki.msupply.foundation/en:dashboard:time_range?rev=1574318181)**

Last update: **2019/11/21 06:36**

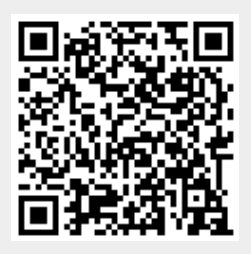